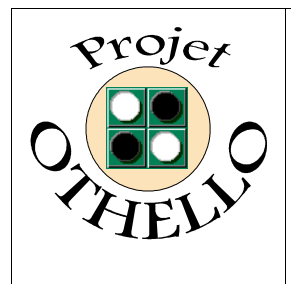

**Conception & développement informatique B0 CNAM Versailles**

# **Cahier de Recette - OTHO v 1.4a Indice A**

# *SOMMAIRE*

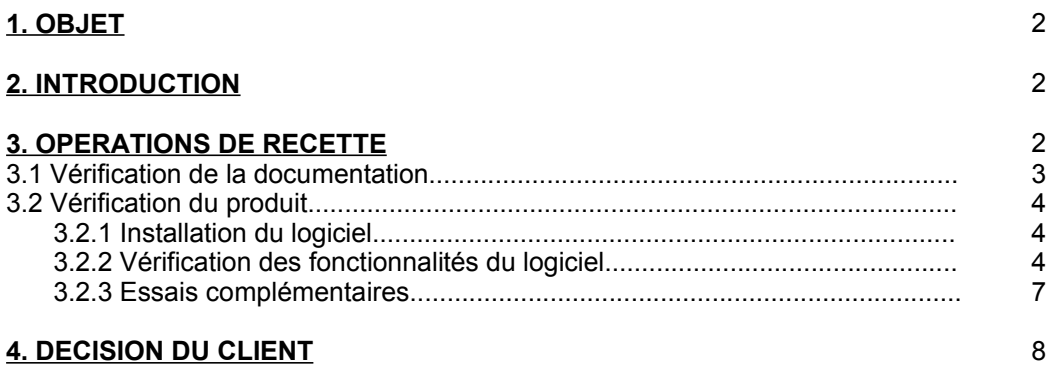

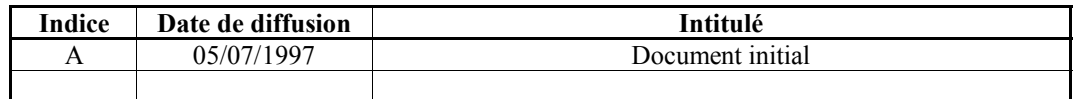

*Toute modification de ce document par rapport à sa version précédente est repérée par un trait vertical dans la marge gauche.*

#### **1. OBJET :**

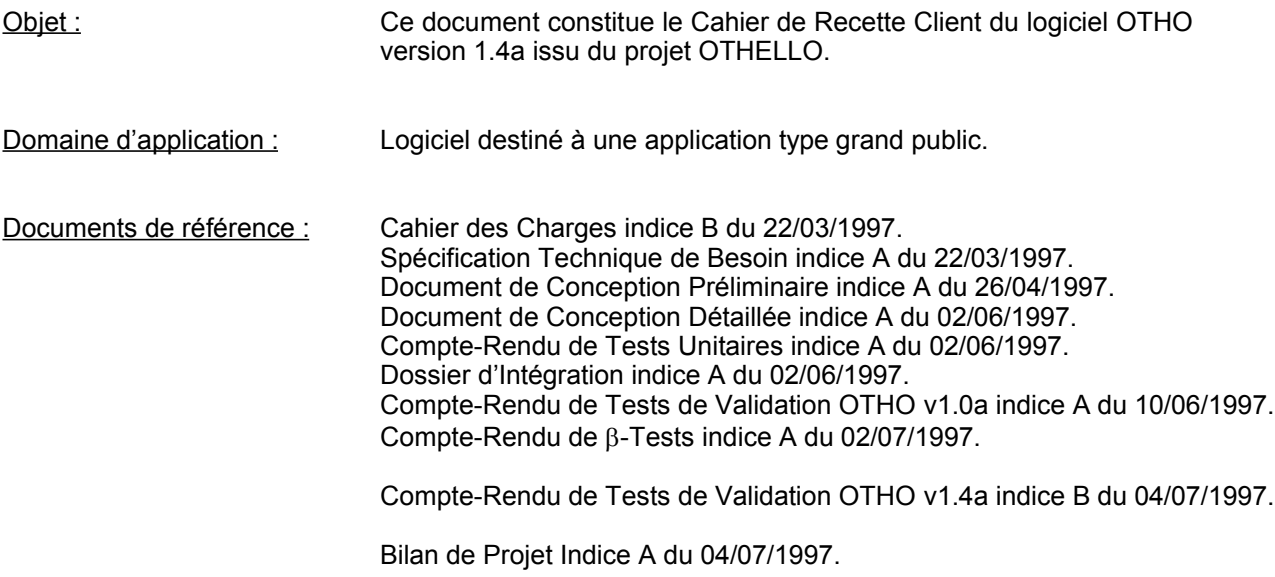

#### **2. INTRODUCTION :**

Ce document a pour but de présenter au client les résultats du projet OTHELLO. Il se décompose en 2 parties bien distinctes :

- Vérification de la présence de toute la documentation projet demandée au fil rouge (et examen du contenu sur demande client).
- Vérification des fonctionnalités du produit séparées en opérations d'installation et opérations de contrôle des fonctionnalités prévues au Cahier des Charges Indice B.

#### **3. OPERATIONS DE RECETTE :**

La recette finale du produit s'est déroulée à partir de 10 h 30, dans les locaux du CNAM de Versailles, le 05 juillet 1997, en présence de :

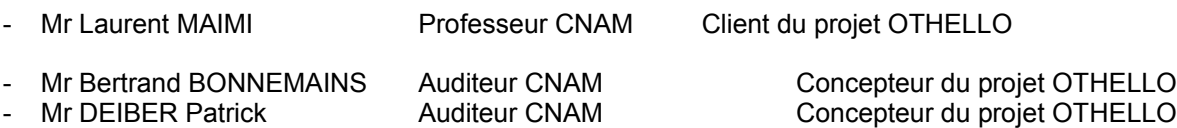

Le matériel minimum pour le bon déroulement de la recette se limite à un micro-ordinateur de type PC, dont la configuration est donnée dans le Manuel Utilisateur d'OTHO version 1.4a

#### **3.1 Vérification de la documentation :**

Vérifier l'existence des documents suivants :

## **CLASSEUR DOCUMENTS PROJETS**

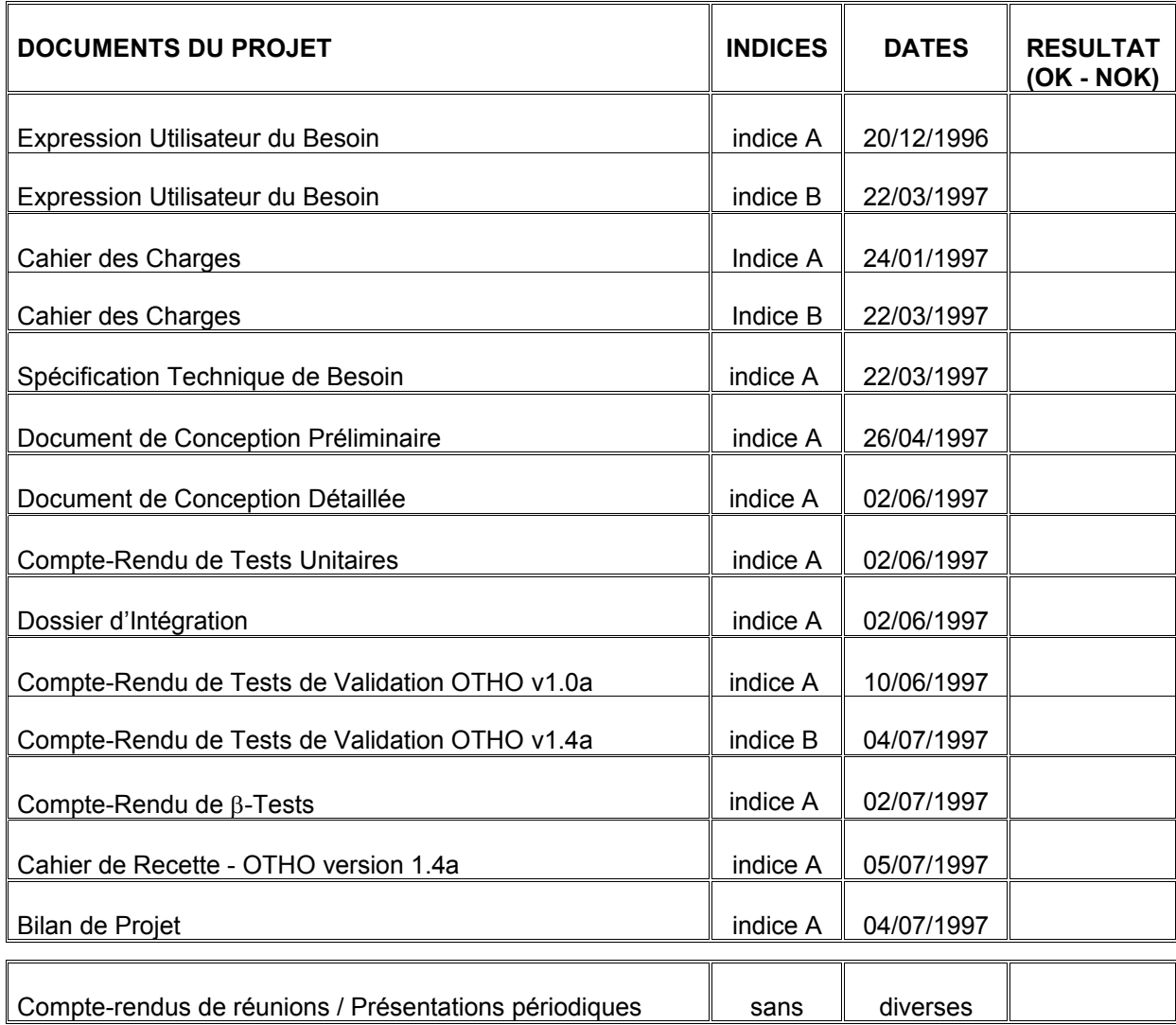

## **CLASSEUR SOURCES**

#### **3.2 Vérification du produit :**

Vérifier la présence des éléments suivants :

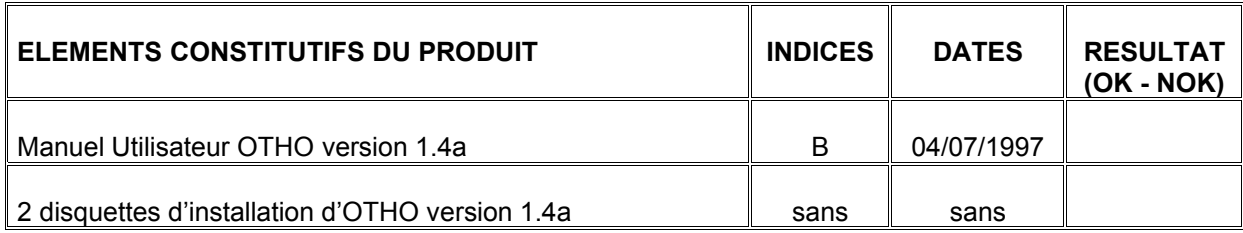

#### 3.2.1 Installation du logiciel

Installer le produit conformément aux instructions du manuel utilisateur.

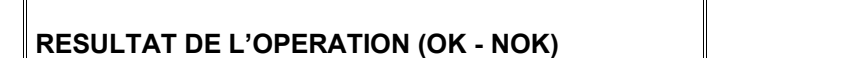

#### 3.2.2 Vérification des fonctionnalités du logiciel :

Lancer l'application conformément aux instructions du manuel utilisateur.

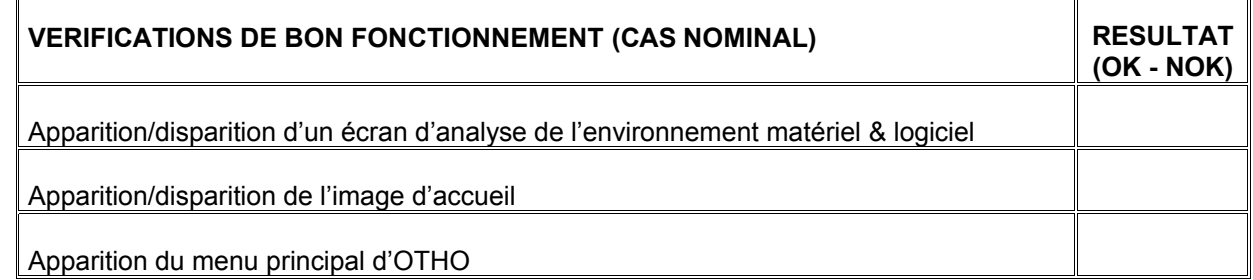

Vérifier que le menu principal est actif en déplaçant la souris sur les options.

**RESULTAT DE L'OPERATION (OK - NOK)**

#### **RESULTAT DE L'OPERATION (OK - NOK)**

Vérifier que l'option JOUER est fonctionnelle et valide :

- Jouer une partie contre OTHO au niveau Intermédiaire conformément aux instructions données dans le manuel utilisateur. Interrompre le jeu en cours de partie et le sauvegarder.

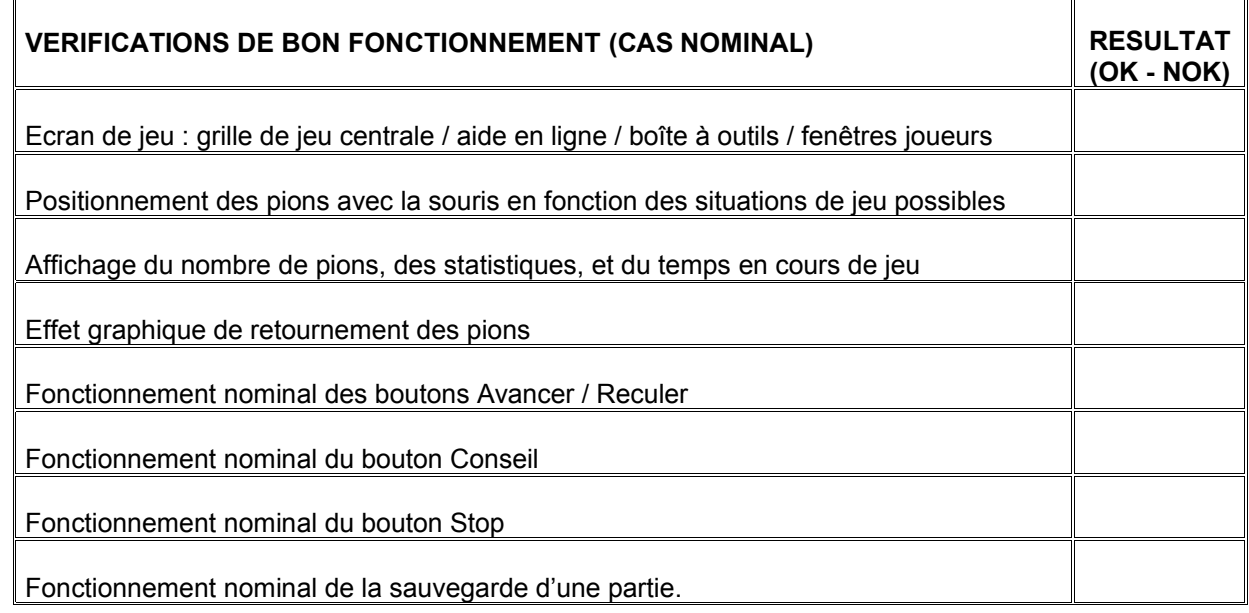

#### - Reprendre la partie et la terminer (se référer au manuel utilisateur).

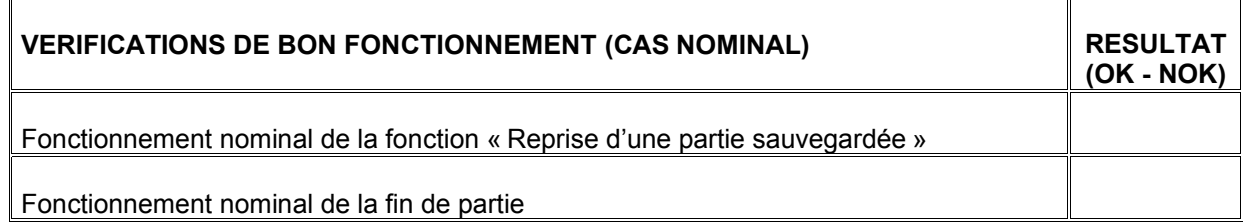

- Si la partie a été perdue, jouer une partie contre OTHO au niveau Débutant et gagner cette partie.

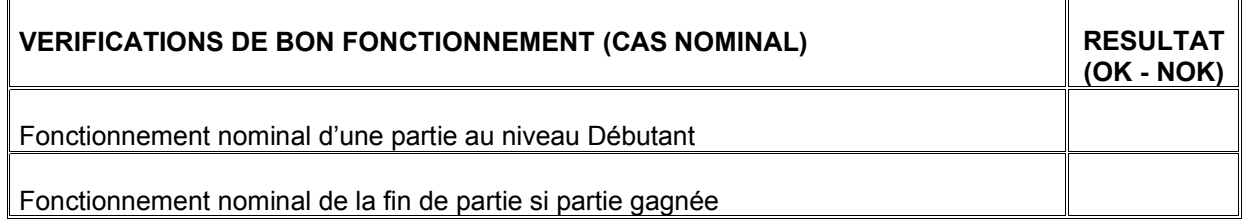

Vérifier que l'option VISUALISER est fonctionnelle et valide :

 $\blacksquare$ 

- Visualiser la partie sauvegardée précédemment conformément aux instructions du manuel utilisateur.

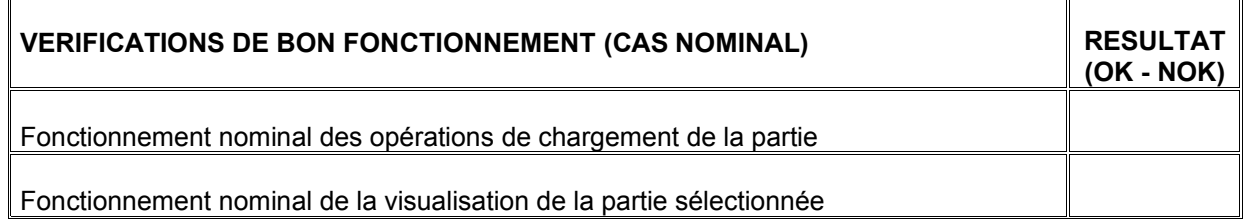

Vérifier que l'option A PROPOS est active et fonctionnelle.

**RESULTAT DE L'OPERATION (OK - NOK)**

Vérifier que l'option REGLES est fonctionnelle.

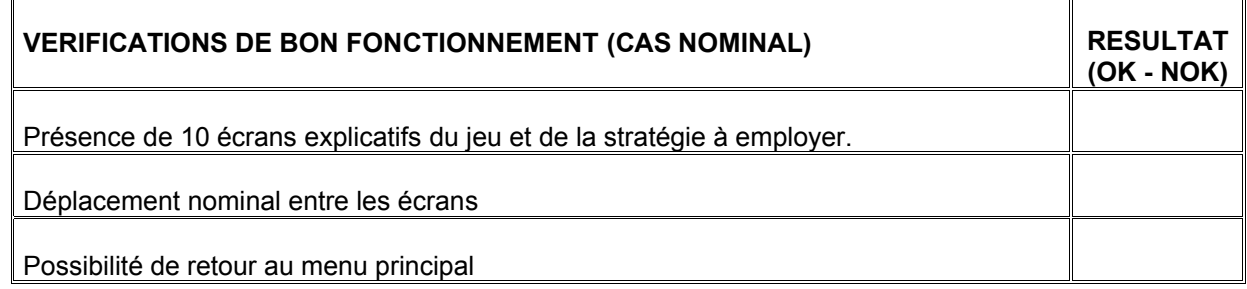

Vérifier que l'option OUVERTURES est fonctionnelle et valide :

- Visualiser une ouverture de la bibliothèque conformément aux instructions du manuel utilisateur.

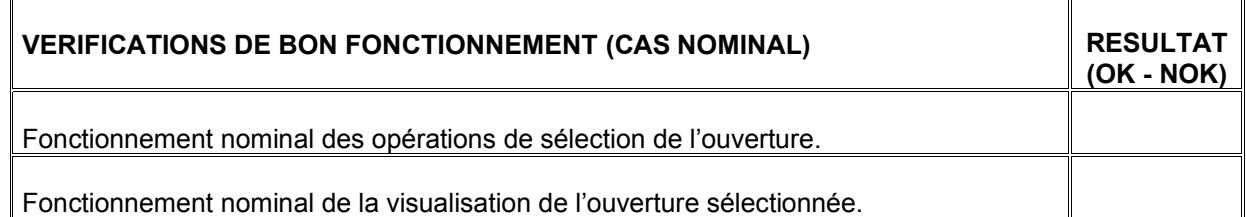

Vérifier que l'option SCORES est fonctionnelle et valide :

- Consulter cette option conformément aux instructions du manuel utilisateur.

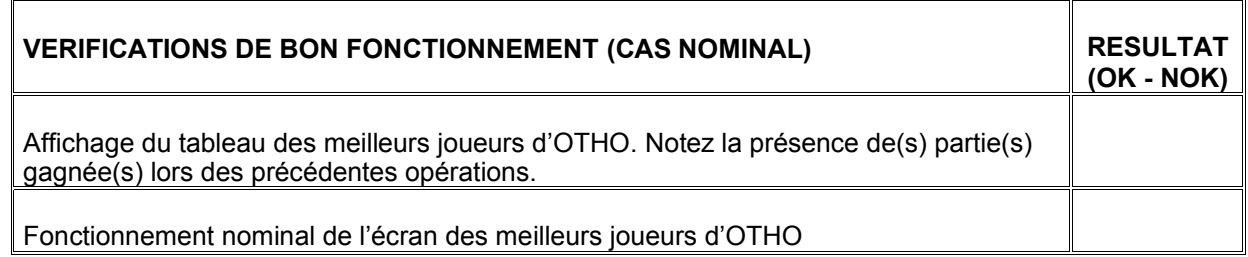

Vérifier le fonctionnement nominal de l'option QUITTER.

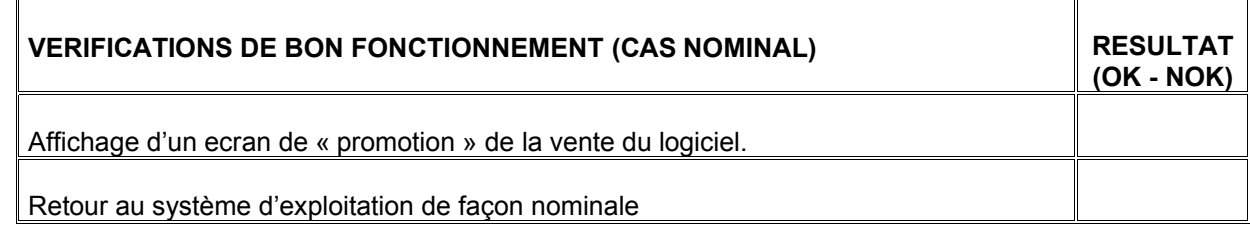

#### 3.2.3 Essais complémentaires :

Le client peut effectuer en séance tous les essais complémentaires qu'il juge nécessaire, après la réalisation des tests de bon fonctionnement ci-avant.

#### **4. DECISION DU CLIENT :**

# **OTHO version 1.4a**

 $\overline{\phantom{a}}$ 

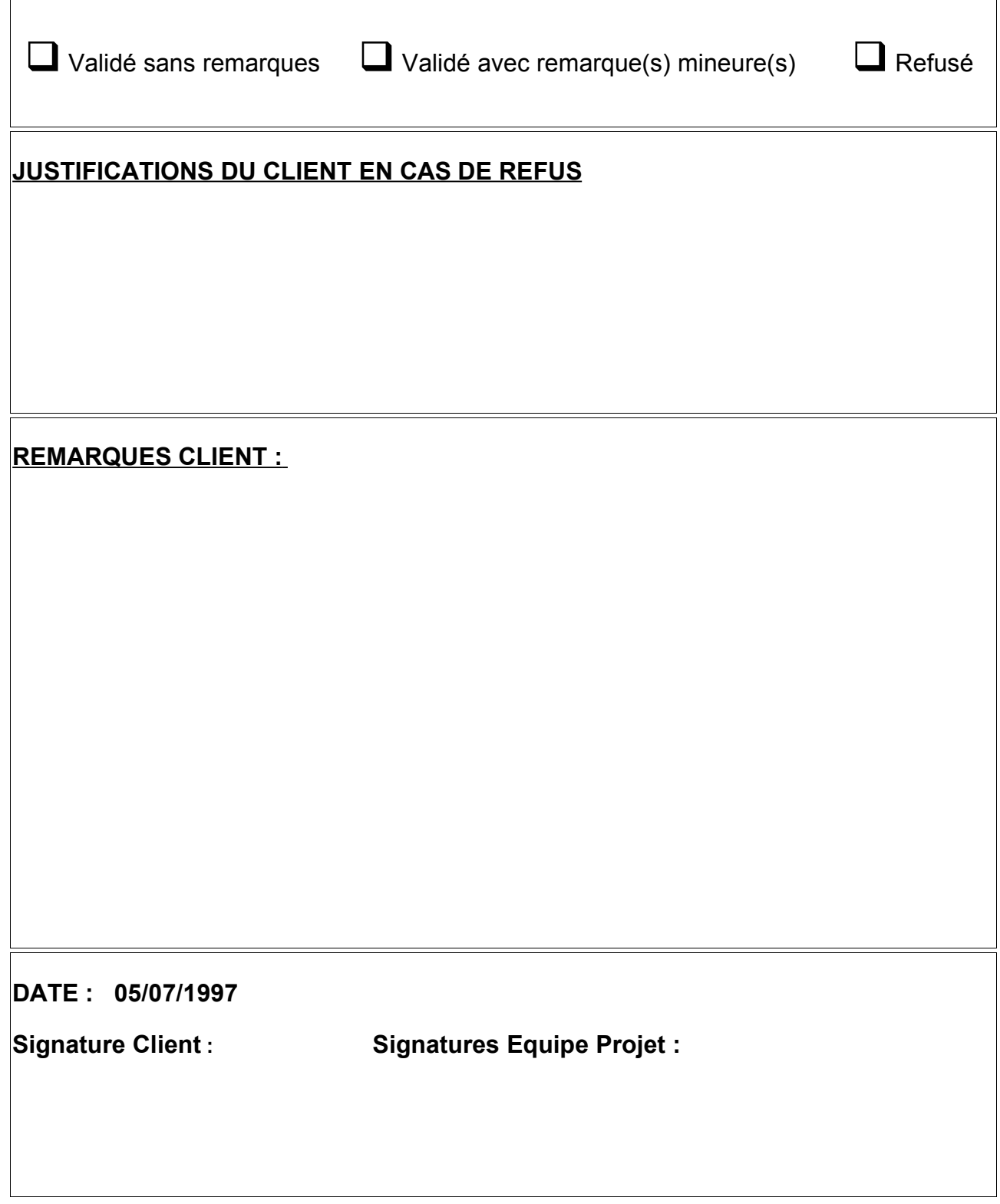